# **TELEFONO GRANDSTREAM BudgeTone 200 GUIDA DELL'UTENTE**

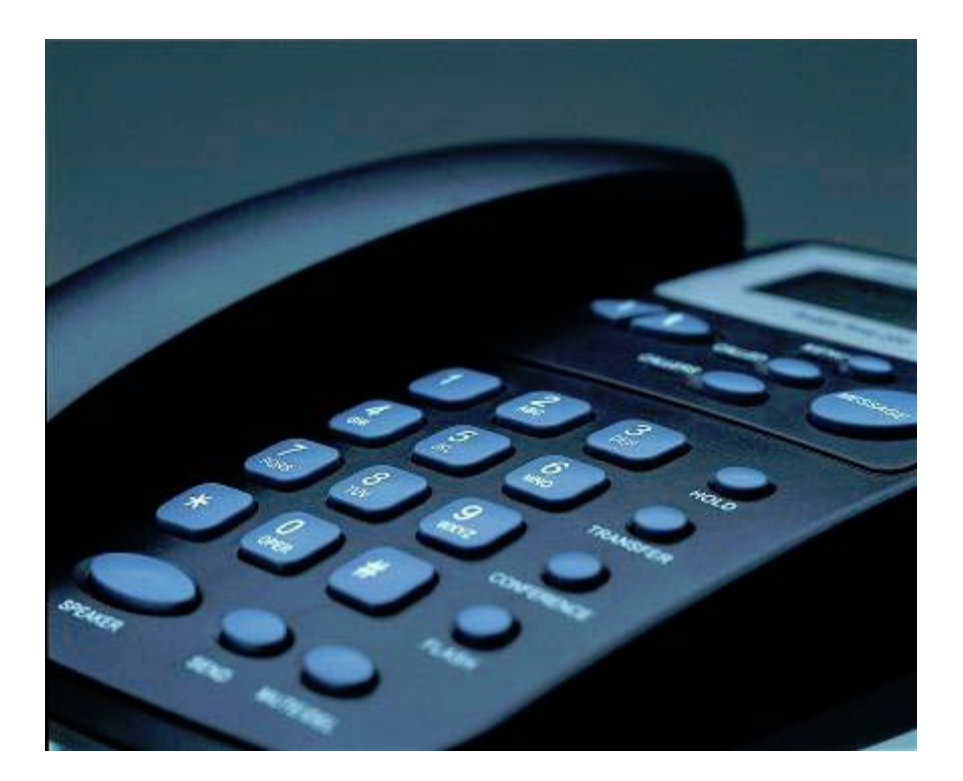

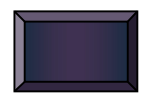

a cura di FABIO SOLARINO e-mail: fabio.solarino@unifi.it Università degli Studi di Firenze – S.I.A.F. – Via delle Gore, 2 - FIRENZE

## **SOMMARIO**

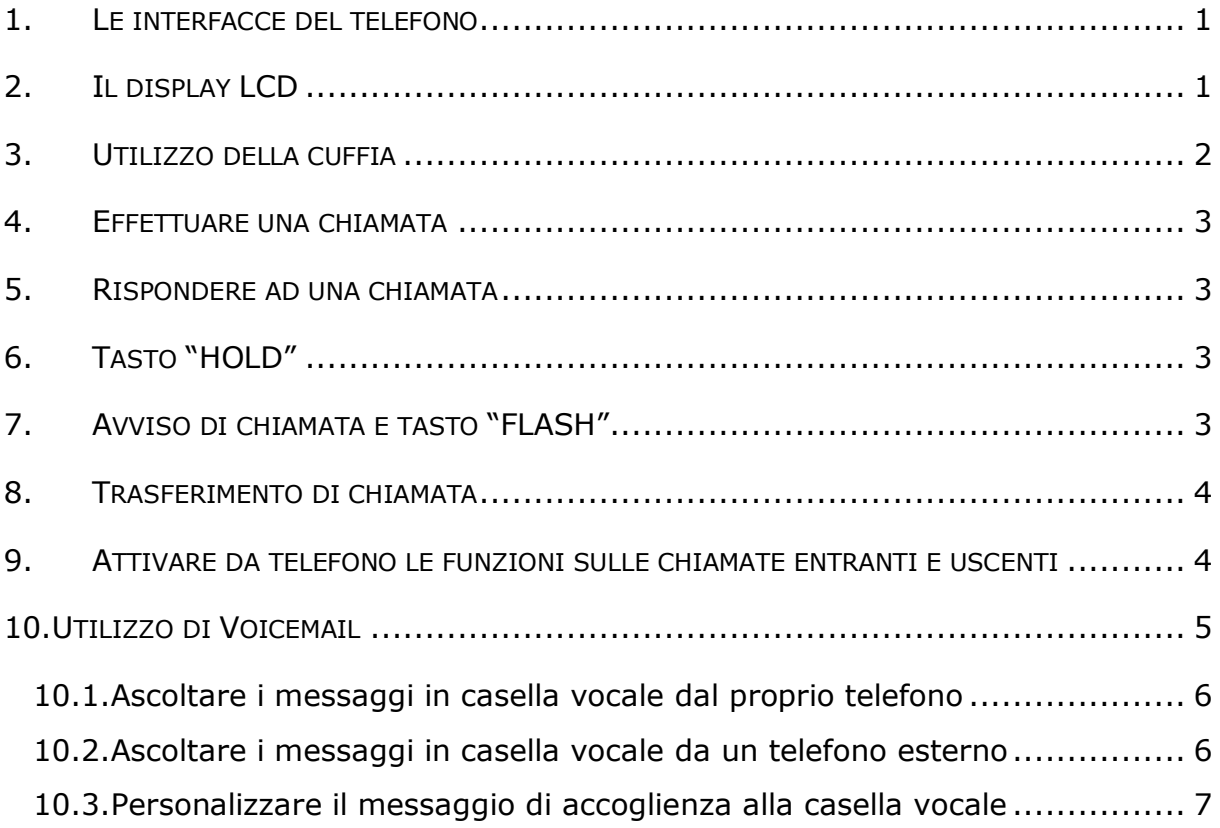

## **1. LE INTERFACCE DEL TELEFONO**

Come si può vedere in figura, il telefono è dotato di 4 prese sul lato posteriore:

- § 1 presa jack da 2,5 mm per la cuffia;
- § 1 presa di alimentazione per un alimentatore da 5V;
- § 1 porta Ethernet 10/100 RJ45 per il collegamento alla rete del telefono;
- § 1 porta Ethernet 10/100 RJ45 per il collegamento alla rete del pc.

In questo modo è possibile utilizzare il telefono anche in postazioni di lavoro che hanno a disposizione una sola presa di rete.

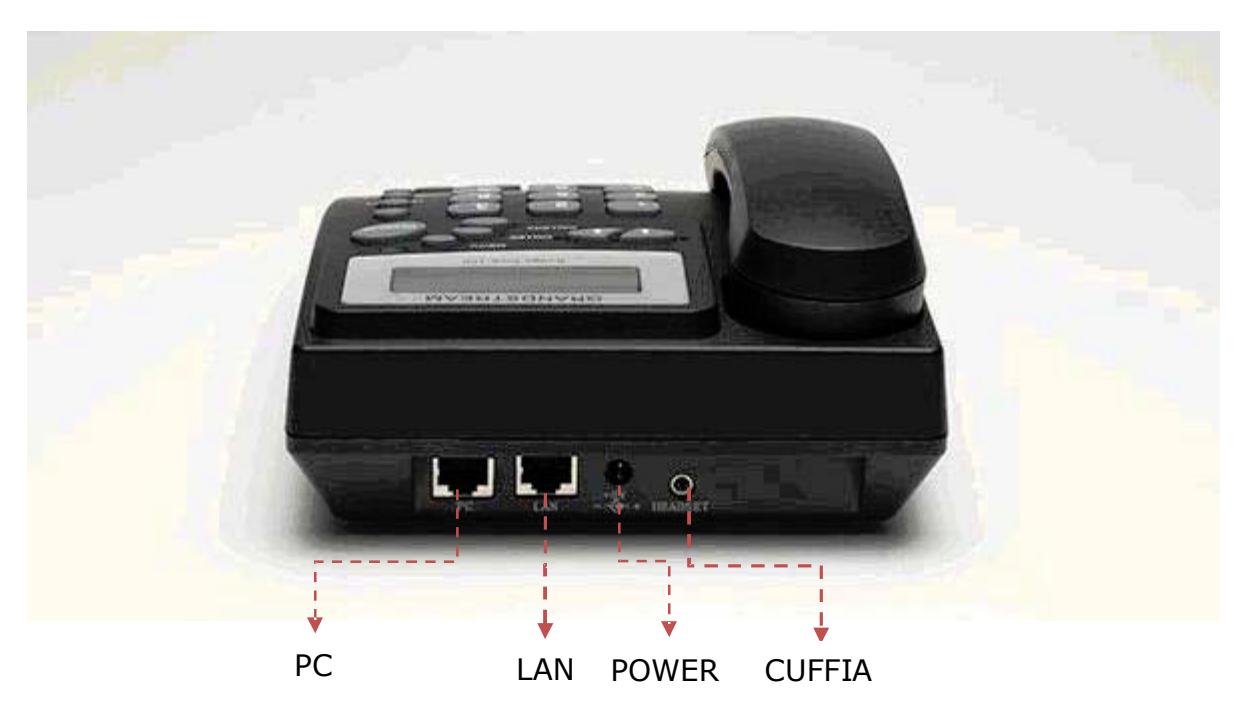

Appena alimentato, il telefono comincerà la procedura di boot con i parametri che gli saranno stati configurati.

## **2. IL DISPLAY LCD**

Il telefono è dotato di display LCD alfanumerico di 64x24 mm retroilluminato. Quando il telefono è in normale stato di attesa di chiamata, la retroilluminazione del display è spenta. Ad ogni evento, come, ad esempio, l'arrivo di una chiamata, il display si retroillumina per attirare l'attenzione dell'utente. Inoltre, se casella vocale VoiceMail è configurata e per l'utente c'è un messaggio in attesa, si accende una luce rossa lampeggiante di segnalazione in alto a destra sul telefono.

In figura è riportato lo schema del display con tutti i simboli che possono illuminarsi.

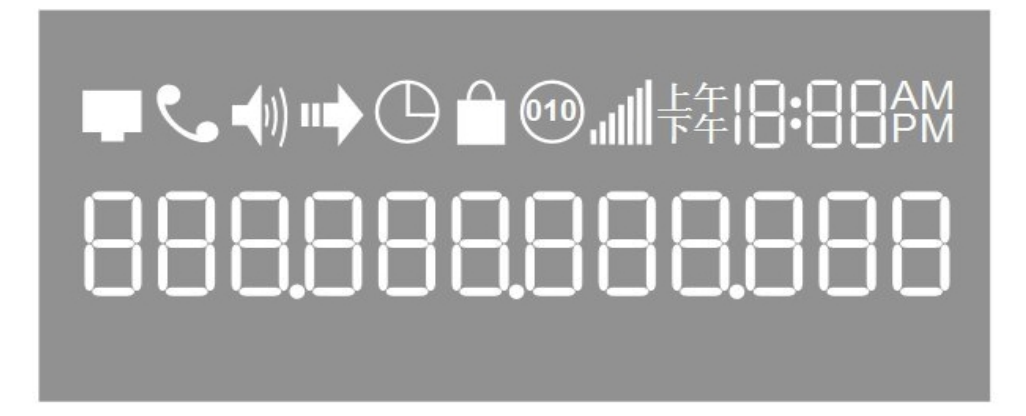

Quelli di uso più comune sono:

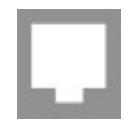

indica lo stato di connessione del telefono alla rete. Se è acceso, il telefono è connesso e regolarmente registrato; se è spento, il telefono non è connesso; se lampeggia, il telefono è connesso ma non riesce ad effettuare la registrazione sul server in maniera corretta.

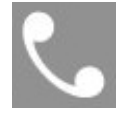

indica lo stato del telefono. Se la cornetta è alzata si accende; quando la cornetta è posata è spento.

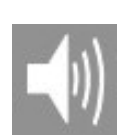

indica lo stato dell'altoparlante del telefono. Lampeggia quando il telefono squilla; è spento quando l'altoparlante è spento; è acceso quando l'altoparlante è in funzione.

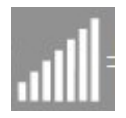

è il display del livello del volume dell'altoparlante/cuffia o della cornetta. Indica una scala da 0 a 7 e può essere regolato con i due tasti freccia posizionati sotto il display.

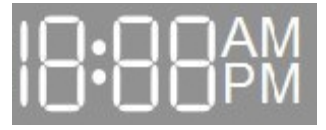

orologio con indicatore AM/PM sincronizzato con l'Internet Time Server dello CSIAF.

#### **3. UTILIZZO DELLA CUFFIA**

Usando il tasto "SPEAKER", è possibile passare alla modalità vivavoce attivando l'altoparlante del telefono. Nel caso in cui però è stato inserito lo spinotto della cuffia nell'apposita presa da 25mm posta sul retro del telefono, l'altoparlante esterno viene disattivato automaticamente e il tasto "SPEAKER" si potrà utilizzare solo per passare dalla cornetta alla cuffia.

#### **4. EFFETTUARE UNA CHIAMATA**

Per effettuare una chiamata ci sono vari modi:

- a. si alza la cornetta e si compone il numero telefonico seguito dal tasto "SEND";
- b. si preme il tasto "SPEAKER" e si compone il numero telefonico seguito dal tasto "SEND";
- c. si alza la cornetta e si preme il tasto "CALLED" (log ultime 10 chiamate fatte) o il tasto "CALLERS" (log ultime 10 chiamate ricevute) tante volte fino a quando non compare il numero da chiamare (se è tra le ultime 10 chiamate fatte o ricevute) e si preme il tasto "SEND";
- d. si preme il tasto "SPEAKER" e si preme il tasto "CALLED" (log ultime 10 chiamate fatte) o il tasto "CALLERS" (log ultime 10 chiamate ricevute) tante volte fino a quando non compare il numero da chiamare (se è tra le ultime 10 chiamate fatte o ricevute) e si preme il tasto "SEND".

#### **5. RISPONDERE AD UNA CHIAMATA**

La risposta ad una chiamata in arrivo può avvenire in due modi:

- a. alzando la cornetta e rispondendo come si fa con gli altri telefoni;
- b. premendo il tasto "SPEAKER".

## **6. TASTO "HOLD"**

Mentre si sta parlando, è possibile mettere in attesa l'interlocutore premendo il tasto "HOLD"; più che una messa in attesa come quella che avviene con il tasto "FLASH" descritto nel paragrafo successivo, con il tasto "HOLD" si isola il microfono della cornetta; premendo nuovamente il tasto, la normale comunicazione viene ripristinata.

#### **7. AVVISO DI CHIAMATA E TASTO "FLASH"**

Esiste una funzione del telefono che si chiama call waiting che permette di essere avvisati se arriva una chiamata mentre si è già impegnati in una conversazione (il classico "avviso di chiamata"). Per poter usufruire di questa funzione occorre che sia attivata dall'amministratore del centralino.

Una volta che l'avviso di chiamata è attivo, se arriva una chiamata mentre si è impegnati in un'altra conversazione, un suono avvisa della chiamata in arrivo.

Premendo il tasto "FLASH" si può mettere in attesa la conversazione attiva e rispondere alla nuova chiamata. A questo punto, ogni volta che si preme "FLASH" si passa da una chiamata all'altra. L'interlocutore messo in attesa sentirà una musica di sottofondo in attesa di riprendere la conversazione.

#### **8. TRASFERIMENTO DI CHIAMATA**

Esistono due tipi di trasferimento di chiamata supportati dal telefono Grandstream BudgeTone 200:

- a. Il cosiddetto **BLIND TRANSFER**, che è il trasferimento 'brutale' di una chiamata attiva ad un terzo utente senza preavviso. La procedura è la seguente:
	- si preme il tasto "TRANSFER";
	- si attende il dial tone;
	- si compone il numero del destinatario;
	- si preme il tasto "SEND".
- b. Il cosiddetto **ATTENDED TRANSFER**, che permette di trasferire una chiamata attiva ad un terzo utente preavvisandolo.
	- si preme il tasto "FLASH" e si mette la chiamata in attesa;
	- si attende il dial tone;
	- si compone il numero del destinatario;
	- si preme il tasto "SEND";
	- si attende la risposta del destinatario;
	- se questi accetta la chiamata, si preme il tasto "TRANSFER" e si completa il trasferimento;
	- se il destinatario non è disponibile ad accettare la chiamata, premendo il tasto "FLASH" si riprende la chiamata.

## **9. ATTIVARE DA TELEFONO LE FUNZIONI SULLE CHIAMATE ENTRANTI E USCENTI**

È possibile, digitando dei codici dalla tastiera del telefono, abilitare o disabilitare alcune funzioni relative alle chiamate entranti e uscenti del telefono. Nella tabella seguente sono riportati i codici relativi alle funzioni più usate.

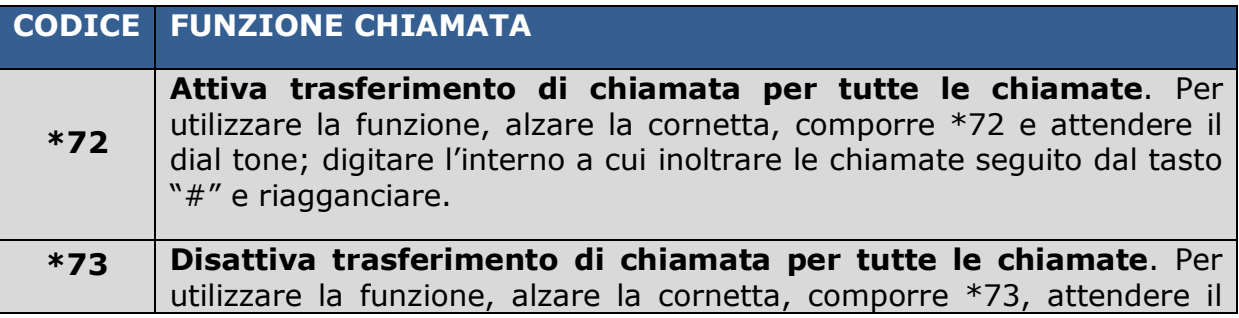

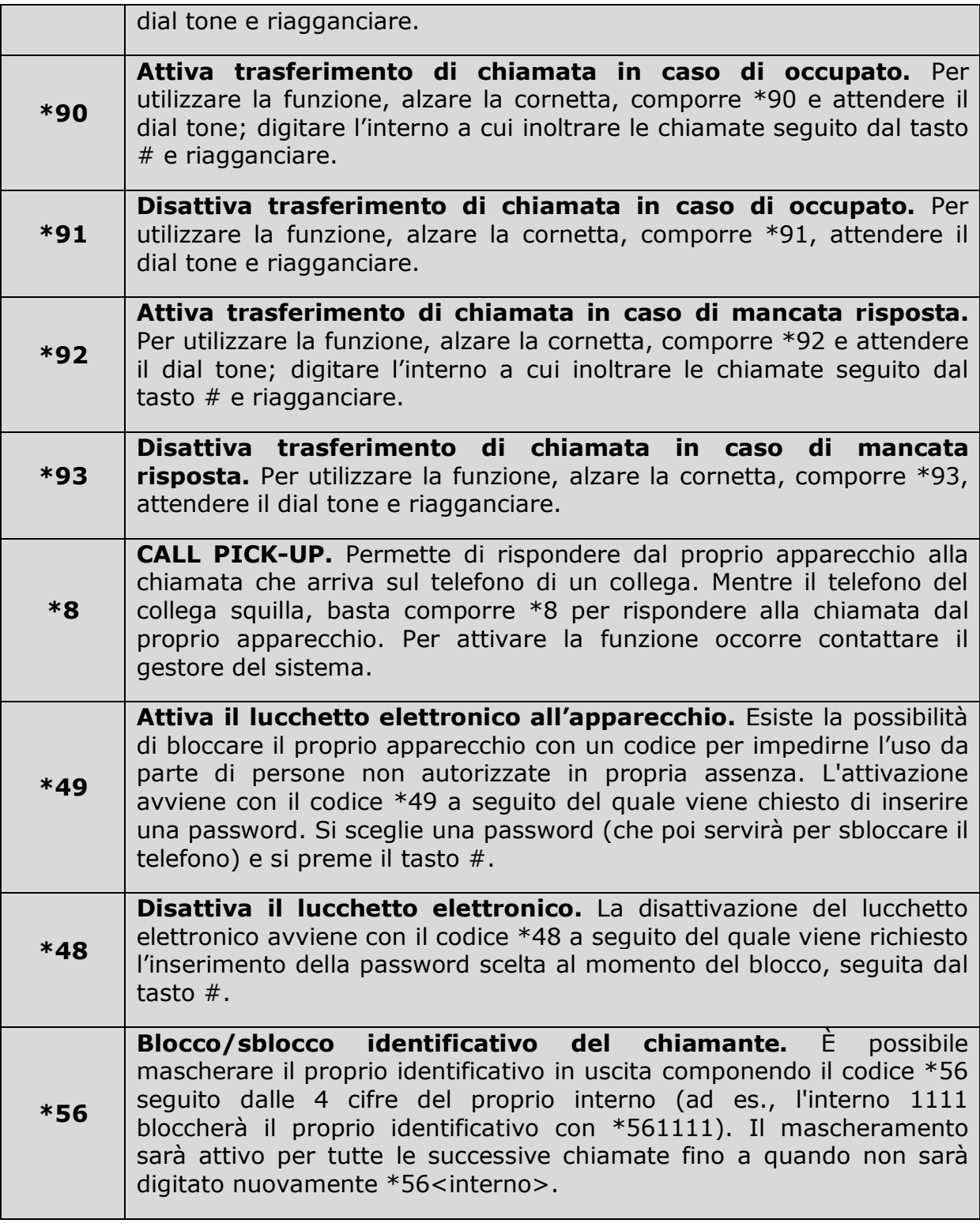

## **10.UTILIZZO DI VOICEMAIL**

Il servizio Voicemail è l'equivalente digitale del servizio di segreteria telefonica con in più la versatilità dell'e-mail. Attraverso VoiceMail è possibile gestire da telefono i messaggi registrati in casella vocale ma anche riceverli via e-mail su un qualsiasi proprio account di posta per poterli ascoltare con calma o conservarli oppure inoltrarli a terze persone.

VoiceMail permette anche all'utente l'inserimento di un proprio messaggio di accoglienza da far partire in a seconda dei casi che l'utente stesso sceglie. Così l'utente può registrare un messaggio da far partire se l'interno è occupato, un altro da far partire se l'interno non risponde dopo un certo numero di squilli, un altro ancora se l'interno ha deviato le telefonate alla segreteria per non essere disturbato, etc.

*NOTA: Per attivare il servizio occorre contattare il gestore del sistema.*

#### **10.1.ASCOLTARE I MESSAGGI IN CASELLA VOCALE DAL PROPRIO TELEFONO**

Per ascoltare i messaggi in casella vocale dal proprio interno, occorre eseguire i seguenti passi:

- a. comporre il codice \*97 e attendere la risposta della segreteria;
- b. alla richiesta di inserire la password, inserire la password usata per l'acceso a VoiceMail via web seguita dal tasto #;
- c. scegliere l'opzione desiderata tra quelle proposte e ascoltare i messaggi presenti in casella vocale;
- d. dopo averli ascoltati, scegliere tra le opzioni proposte se salvarli o cancellarli.

#### **10.2.ASCOLTARE I MESSAGGI IN CASELLA VOCALE DA UN TELEFONO ESTERNO**

Per ascoltare da un telefono esterno i messaggi presenti nella propria casella vocale occorre eseguire i seguenti passi:

- a. chiamare il proprio numero e fare squillare finché non risponde la segreteria;
- b. a questo punto, digitare \*<interno> (se l'interno è 5003 si dovrà comporre \*5003;
- c. ignorare la successiva richiesta di lasciare un messaggio in casella vocale e premere il tasto \*;
- d. alla richiesta della password per accedere alla casella vocale, inserire la password seguita dal tasto #;
- e. a questo punto, si avrà accesso alla casella vocale e si potrà accedere ai messaggi attraverso le opzioni proposte dall'operatore digitale.

#### **10.3.PERSONALIZZARE IL MESSAGGIO DI ACCOGLIENZA ALLA CASELLA VOCALE**

Ciascun utente può personalizzare il messaggio di accoglienza alla casella vocale. La procedura è la seguente:

- a. comporre dal proprio telefono il codice \*97;
- b. inserire la passord per la casella vocale;
- c. quando la segreteria inizia a parlare, premere l'opzione 0 anche se questa non viene proposta tra quelle disponibili;
- d. saranno elencate 5 opzioni:
	- 1. registrare il messaggio in caso di non disponibile (il telefono squilla a vuoto),
	- 2. registrare il messaggio in caso di occupato,
	- 3. registrare il proprio nome,
	- 4. registrare un messaggio di saluto generico,
	- 5. cambiare la password;
- e. scegliere l'opzione che interessa e registrare il messaggio parlando nella cornetta del telefono e premere # alla fine del messaggio;
- f. riascoltare il messaggio (verrà proposta l'opzione 2 per riascoltarlo);
- g. eventualmente registrarlo di nuovo fino a quando non si è soddisfatti del risultato e salvarlo.

Dopo circa 5 minuti i messaggi personalizzati saranno attivi.